# Hadoop快速入门

# 目录

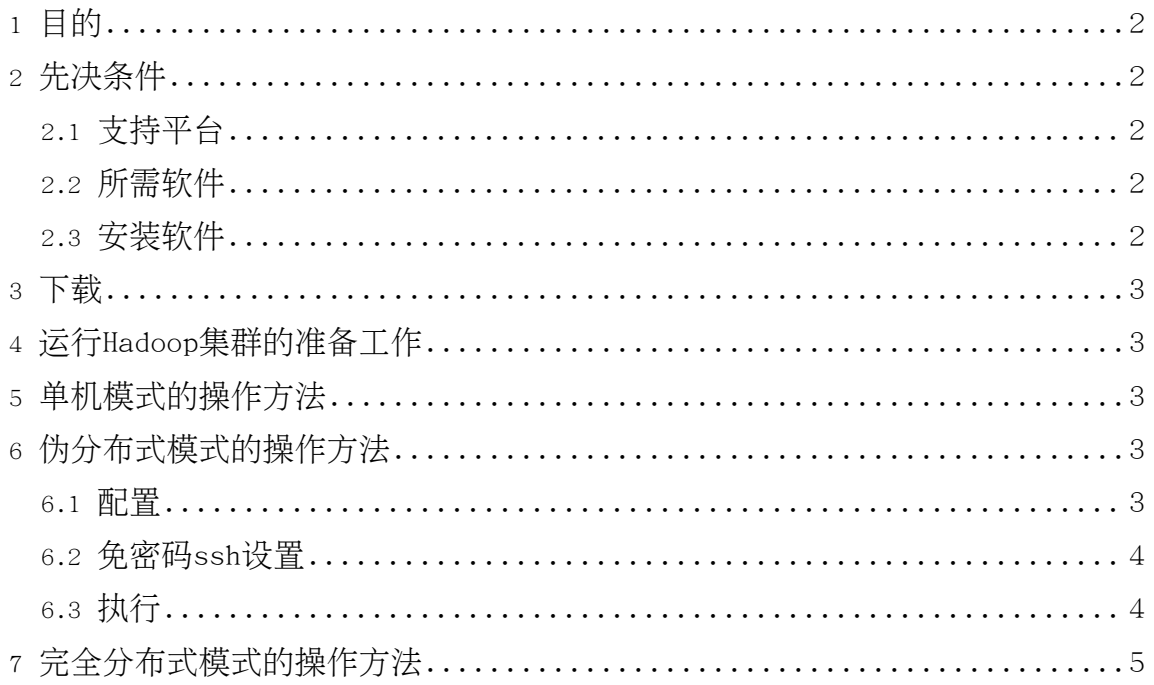

<span id="page-1-0"></span>1. 目的

这篇文档的目的是帮助你快速完成单机上的Hadoop安装与使用以便你对Hadoop分布式 文件系统(HDFS)和Map-Reduce框架有所体会, 比如在HDFS上运行示例程序或简单作业 等。

<span id="page-1-1"></span>2. 先决条件

<span id="page-1-2"></span>2.1. 支持平台

- GNU/Linux是产品开发和运行的平台。 Hadoop已在有2000个节点的GNU/Linux主机 组成的集群系统上得到验证。
- Win32平台是作为开发平台支持的。由于分布式操作尚未在Win32平台上充分测试. 所以还不作为一个生产平台被支持。
- <span id="page-1-3"></span>2.2. 所需软件

Linux和Windows所需软件包括:

- 1. JavaTM1.5.x, 必须安装, 建议选择Sun公司发行的Java版本。
- 2. ssh 必须安装并且保证 sshd一直运行, 以便用Hadoop 脚本管理远端Hadoop守护进 程。

Windows下的附加软件需求

1. Cygwin - 提供上述软件之外的she11支持。

<span id="page-1-4"></span>2.3. 安装软件

如果你的集群尚未安装所需软件、你得首先安装它们。

以Ubuntu Linux为例:

\$ sudo apt-get install ssh \$ sudo apt-get install rsync

在Windows平台上,如果安装cygwin时未安装全部所需软件,则需启动cyqwin安装管理 器安装如下软件包:

• openssh - Net  $#$ 

## <span id="page-2-0"></span>3. 下载

为了获取Hadoop的发行版, 从Apache的某个镜像服务器上下载最近的 稳定发行版。

<span id="page-2-1"></span>4. 运行Hadoop集群的准备工作

解压所下载的Hadoop发行版。编辑 conf/hadoop-env.sh文件, 至少需要将JAVA HOME 设置为Java安装根路径。

尝试如下命令: \$ bin/hadoop 将会显示hadoop 脚本的使用文档。

现在你可以用以下三种支持的模式中的一种启动Hadoop集群:

- $\bullet$ 单机模式
- $\bullet$ 伪分布式模式
- 完全分布式模式

### <span id="page-2-2"></span>5. 单机模式的操作方法

默认情况下,Hadoop被配置成以非分布式模式运行的一个独立Java进程。这对调试非 常有帮助。

下面的实例将已解压的 conf 目录拷贝作为输入,查找并显示匹配给定正则表达式的 条目。输出写入到指定的output目录。

- \$ mkdir input
- $\text{\$ cp conf}$ .xml input
- \$ bin/hadoop jar hadoop-\*-examples.jar grep input output 'dfs[a-z.]+'
- $$cat output/*$

# <span id="page-2-3"></span>6. 伪分布式模式的操作方法

Hadoop可以在单节点上以所谓的伪分布式模式运行, 此时每一个Hadoop守护进程都作 为一个独立的Java讲程运行。

## <span id="page-2-4"></span>6.1. 配置

Copyright © 2007 The Apache Software Foundation. All rights reserved.

#### 使用如下的 conf/hadoop-site.xm1:

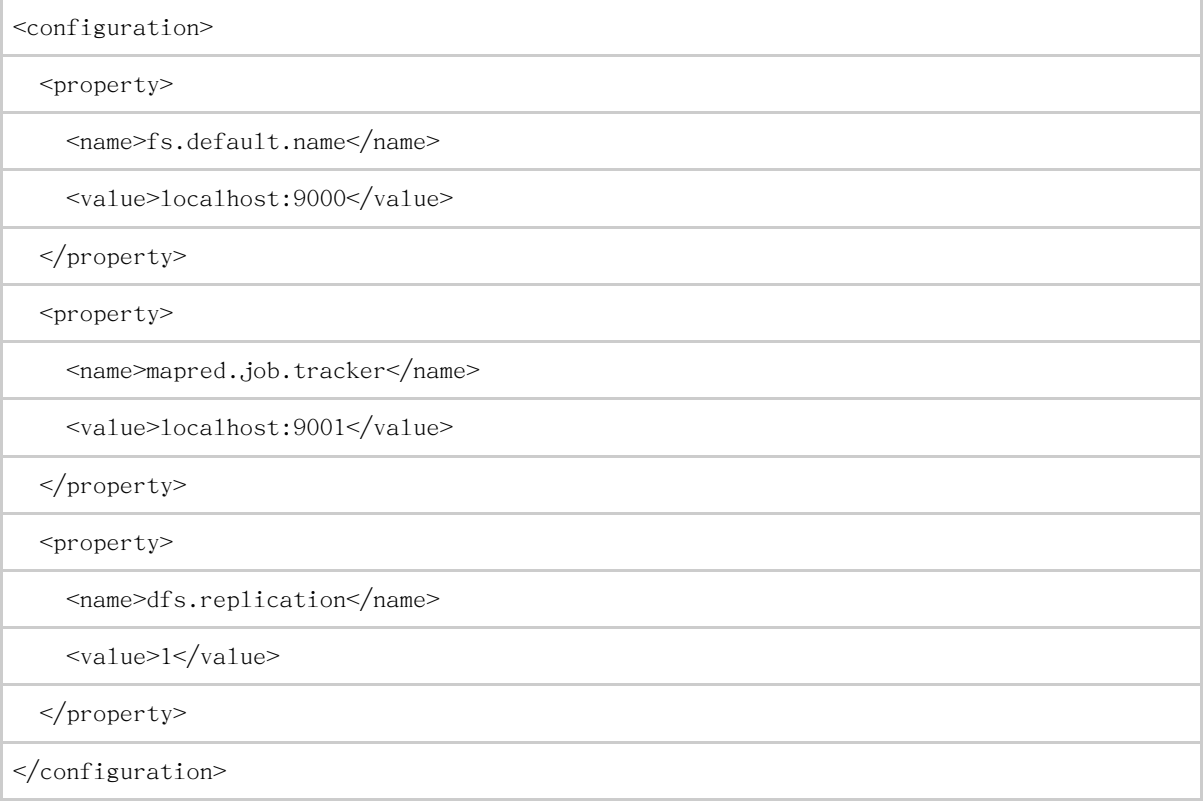

#### <span id="page-3-0"></span>6.2. 免密码ssh设置

现在确认能否不输入口令就用ssh登录1oca1host: \$ ssh localhost

如果不输入口令就无法用ssh登陆1oca1host, 执行下面的命令:  $$$  ssh-keygen -t dsa -P '' -f  $\gamma$ .ssh/id\_dsa  $\frac{\epsilon}{2}$  cat  $\frac{\epsilon}{2}$ .ssh/id dsa.pub >>  $\frac{\epsilon}{2}$ .ssh/authorized keys

<span id="page-3-1"></span>6.3. 执行

格式化一个新的分布式文件系统: \$ bin/hadoop namenode -format

启动Hadoop守护进程:

Hadoop快速入门

\$ bin/start-all.sh

Hadoop守护进程的日志写入到 \${HADOOP\_LOG\_DIR} 目录(默认是  $$$ {HADOOP HOME}/ $_{10gs}$ ).

浏览NameNode和JobTracker的网络接口, 它们的地址默认为:

- NameNode  $http://localhost:50070/$
- JobTracker http://localhost:50030/

将输入文件拷贝到分布式文件系统: \$ bin/hadoop fs -put conf input

运行发行版提供的示例程序: \$ bin/hadoop jar hadoop-\*-examples.jar grep input output 'dfs[a-z.]+'

查看输出文件:

将输出文件从分布式文件系统拷贝到本地文件系统查看: \$ bin/hadoop fs -get output output \$ cat output/\*

或者

在分布式文件系统上杳看输出文件: \$ bin/hadoop fs -cat output/\*

完成全部操作后, 停止守护进程: \$ bin/stop-all.sh

<span id="page-4-0"></span>7. 完全分布式模式的操作方法

关于搭建完全分布式模式的, 有实际意义的集群的资料可以在这里找到。

Java与JNI是Sun Microsystems, Inc.在美国以及其他国家地区的商标或注册商标。